### **Durante la inscripción:**

**1. ¿Dónde puedo encontrar la relación completa de programas en admisión para el semestre actual?** 

Para conocer los programas que cuentan con convocatoria de admisión para el semestre académico actual, puede ingresar al siguiente enlace web haciendo clic **[Aquí](https://posgrado.pucp.edu.pe/admision/)** [y](https://posgrado.pucp.edu.pe/admision/) dirigirse a Maestrías en Convocatoria en el **[siguiente](https://posgrado.pucp.edu.pe/maestrias/?convocatoria=1) [enlace](https://posgrado.pucp.edu.pe/maestrias/?convocatoria=1)** [o](https://posgrado.pucp.edu.pe/maestrias/?convocatoria=1) a Doctorados en Convocatoria en e[l](https://posgrado.pucp.edu.pe/doctorados/?convocatoria=1) **[siguiente](https://posgrado.pucp.edu.pe/doctorados/?convocatoria=1) [enlace](https://posgrado.pucp.edu.pe/doctorados/?convocatoria=1)**

### **2. ¿Cuáles son los requisitos para postular?**

Los requisitos para postular son:

Graduado PUCP

- Currículum vitae con foto (no documentado).
- Copia simple de DNI. En el caso de postulantes extranjeros, copia simple del pasaporte o carné de extranjería.

Graduados Universidad Peruana

- Grado de bachiller si postulas a Maestría o Magíster si postulas a Doctorado. (1) Si procedes de Universidad Peruana y tu grado SI está registrado en SUNEDU, adjuntar el print. Verificar e[n](https://enlinea.sunedu.gob.pe/) [https://enlinea.sunedu.gob.pe](https://enlinea.sunedu.gob.pe/) [\(2\)](https://enlinea.sunedu.gob.pe/) Si tu grado NO está registrado en SUNEDU, adjuntar copia fedateada del grado.
- Currículum vitae con foto (no documentado).
- Copia simple de DNI. En el caso de postulantes extranjeros, copia simple del pasaporte o carné de extranjería.

Graduado Extranjero

- Copia fedateada del grado de bachiller o magíster emitida por la Universidad de origen debidamente legalizada en cualquiera de las dos siguientes formas:
	- o Por el funcionario competente del país donde se cursaron los estudios, mediante la "Apostilla de La Haya".
	- o Por el Ministerio de Relaciones Exteriores del Perú, que exige la firma del cónsul del Perú en el país donde se cursaron los estudios.
- Currículum vitae con foto (no documentado).
- Copia simple de DNI. En el caso de postulantes extranjeros, copia simple del pasaporte o carné de extranjería.

(\*) En caso su grado haya sido obtenido en el extranjero y se encuentre reconocido por SUNEDU solo deberá registrar en la plataforma de inscripción el documento PDF de su registro del grado en SUNEDU

## **3. ¿Cuál es el costo por derecho de admisión?**

El pago por concepto de inscripción es de **S/ 350.00** para quienes se inscriban en las fechas de inscripción con preventa. Para quienes se inscriban en las fechas de inscripción regular es de **S/. 450.00** 

Los graduados PUCP están exonerados de realizar este pago.

Se sugiere revisar el calendario de admisión <https://posgrado.pucp.edu.pe/admision/doctorados-y-maestrias/calendario/>

#### **4. ¿Cuáles son las formas de pago?**

El pago puede ser realizado en dos formas:

En efectivo, a través de agencias bancarias (BBVA, BCP, Interbank o Scotiabank) con tan solo dar el N° de DNI del participante.

Puede pagar en bancos autorizados (BBVA, BCP, Interbank y Scotiabank), en agentes, agencias, aplicación de celular y plataforma web del banco, ingresando a la opción servicios/universidades/Universidad Católica MN/colocar el DNI.

Con tarjeta de débito o crédito (online), ingresando a la plataforma de inscripción para cambiar forma de pago (por defecto la plataforma coloca forma de pago Banco).

VISA/AMEX (de lunes a domingo desde las 00:00 hasta las 8:45 p. m.)

MasterCard (de lunes a domingo desde las 00:00 hasta las 8:00 p. m.)

oInstructivo de pago BANCA MÓVIL:  $\text{Aqu}$  o Instructivo de pago

PLATAFORMA DE INSCRIPCIÓN: [Aquí](https://bit.ly/3FpxPET)

### **5. ¿Cuál es el procedimiento para el pago al contado y con qué correo debo contactarme?**

- El requerimiento de pago al contado por parte del alumno debe realizarse como máximo 4 días antes del vencimiento de la primera cuota académica del semestre por los cambios a realizar en el campus virtual.
- El Alumno deberá rellenar el formulario exponiendo la intención de realizar el pago al contado. Todos los espacios del formulario son obligatoriamente necesarios de rellenar. [\(LINK DEL FORMULARIO\)](https://docs.google.com/forms/d/e/1FAIpQLSePROq2BWFa-te6S9f4GyxiKGh_VglxgZ7JP-_JkNNAm45kWQ/viewform)
- Como resultado de lo indicado, se efectuará el cambio del valor de la primera cuota académica por el importe total considerando el porcentaje de descuento al cual se accede por el pago integral del programa.
- La Coordinación de Economía enviará un correo electrónico al alumno confirmando el cambio del importe para que así pueda realizar el pago por los medios autorizados por la universidad.
- De solicitar efectuar el pago al contado mediante una transferencia interbancaria, se debe requerir el número de cuenta o CCI de la PUCP mediante un correo electrónico a la Coordinación de Economía debido a que es un dato de carácter confidencial.

 Luego de realizar el estipendio, el alumno deberá enviar el sustento de pago mediante correo electrónico para conservar la información de suceder algún inconveniente futuro.

(\*) Para mayor información sobre el pago al contado puede descargar el siguiente PDF dónde se ubican las condiciones acerca de este tipo de modalidad de pago. [Aquí](https://drive.google.com/file/d/1oFlSNHMvRx_cnY0qwLw1RIo_k7fG-TVY/view?usp=sharing)

## **6. ¿Si realizo el pago total del costo de la maestría al contado, tengo algún beneficio?**

Sí, se tiene un descuento del 5% del pago total.

## **7. ¿Si soy graduado PUCP, tengo algún descuento?**

Sí, se tiene un descuento del 10% del pago total.

- **8. ¿Qué trámites deben realizar los alumnos de la Escuela de Posgrado o CENTRUM que deseen retomar sus estudios a la Escuela de Posgrado?**  Se tienen los siguientes casos:
	- Reincorporación **(Alumnos Escuela de Posgrado),** si el alumno o graduado desea retomar sus estudios en el mismo programa al que ingresó. Para ello deberá registrar una solicitud a través del Campus Virtual según las fechas que se señalan en el siguiente enlace haciendo cli[c](https://posgrado.pucp.edu.pe/tramite/solicitud-de-reincorporacion/) **[Aquí](https://posgrado.pucp.edu.pe/tramite/solicitud-de-reincorporacion/)**
	- Cambio de especialidad **(Alumnos Escuela de Posgrado y CENTRUM)**, si el alumno o graduado desea retomar sus estudios en otro programa. Para ello, deberá registrar una solicitud de cambio de especialidad, mayor detalle de este proceso y fechas para registrar sus solicitudes puede encontrarlo haciendo clic **[Aquí](https://posgrado.pucp.edu.pe/tramite/cambio-de-especialidad-o-registro-de-mencion/)**
	- Para mayor información puede escribir al correo de Secretario Académico secretarioacademicoep@pucp.edu.pe

# **9. ¿Cuál es el paso a seguir si en el momento de realizar la inscripción se muestra un mensaje de restricción (eliminado, cambio de especialidad, deuda)?**

## **Mensaje de eliminación**

Si el alumno se encuentra eliminado de algún programa de admisión de la Escuela de Posgrado y desea continuar sus estudios, deberá presentar una solicitud de permanencia en la Unidad respectiva en la que se registra la eliminación. Para mayor información deberá ingresar al Campus Virtual a las siguientes opciones: Solicitudes y Servicios / Trámites Académicos / Matrícula / Autorización de cuarta matrícula o permanencia

#### **Mensaje de cambio de especialidad**

Se encuentra detallado en la respuesta a la pregunta 7.

#### **Mensaje de reincorporación**

Se encuentra detallado en la respuesta a la pregunta 7.

#### **Restricción por deuda**

El participante deberá cancelar la deuda pendiente. Contactar con Tesorería General enviando correo a tesoreria.alumnos@pucp.edu.pe

## **10.¿Si tengo mi grado de bachiller/ magíster registrado en SUNEDU, es necesario presentar la copia fedateada?**

No es necesario. Si el grado está registrado en SUNEDU, solo deberá subir a la plataforma de inscripción el documento PDF de su registro del grado en SUNEDU

**11.¿Si mi diploma de Bachiller/ Magíster se encuentran en trámite al momento de la inscripción podría inscribirme?** 

Si al momento de su de su inscripción su diploma se encuentra en trámite por su Universidad de origen, podrá solicitar el formato de declaración jurada a la Oficina Central de Admisión e Informes a través del correo inscripciones@pucp.pe para proceder con su inscripción.

**12.¿En qué consiste la evaluación del postulante a la Escuela de Posgrado?** La

evaluación del postulante dependerá de cada programa, para mayor información revisar la página web de la maestría o doctorado. Por lo general, consta de las siguientes partes:

- a) Calificación del expediente con los documentos que se solicitan al momento de la inscripción.
- b) Evaluación de Competencias Académicas para el Posgrado ECAP (para todas las Maestrías y algunos doctorados que lo consideren)
- c) Entrevista personal
- d) Proyecto de Investigación (Para los Doctorados que soliciten)
- e) Examen Específico (Para los programas que lo requieran)

# **13.Si tengo algún inconveniente y no puedo asistir a la entrevista personal en las fechas que se me asignan, ¿puedo reprogramarla?**

Puede coordinar con el gestor del programa al cual está postulando.

#### **14.¿A quién solicito una constancia de admitido?**

A la Oficina Central de Admisión e Informes a través de un correo a inscripciones@pucp.pe

#### **15.¿Cuánto es el costo de la cuota académica?**

El costo de la primera cuota académica siempre se emite por el valor de 2 créditos más el derecho de matrícula. El resto de las cuotas académicas se emiten por el valor restante. La información de pagos, puede visualizarla a través de la página web

[https://posgrado.pucp.edu.pe/informacion-para-estudiantes/informacion-](https://posgrado.pucp.edu.pe/informacion-para-estudiantes/informacion-%20economica/) [economica/](https://posgrado.pucp.edu.pe/informacion-para-estudiantes/informacion-%20economica/) 

#### **16.¿Qué días son los horarios de clases?**

Puede ver sus horarios de clases siguiendo la siguiente ruta

- Ingresar al campus virtual
- Hacer clic en página personal
- En la sección de alumnos y ex alumnos situarse en Cursos en el Ciclo.
- Finalmente seleccionar horario de matrícula Para mayor información puede ingr[e](http://agora.pucp.edu.pe/tutorial/campusvirtual/respuesta.php?id=1071&cursos)sar al siguiente enlace

# **17.¿Qué programas tienen financiamiento a través de letras?**

Los programas que cuentan con financiamiento son los siguientes

- Maestría en Contabilidad
- Maestría en Energía
- Maestría en Estadística
- Maestría en Ingeniería de las Telecomunicaciones
- Maestría en Investigación Jurídica
- Maestría en Derecho con mención en Política Jurisdiccional (Presencial y Virtual)

La evaluación está a cargo de la Oficina de Crédito Educativo.

# **18.¿Para qué sirve el ECAP y a quiénes va dirigido? ¿Es obligatorio la evaluación ECAP?**

La Evaluación de Competencias Académicas para el Posgrado (ECAP) tiene como objetivo identificar los niveles de competencias académicas de los postulantes a la Escuela de Posgrado. Es obligatoria para todas las maestrías y para algunos programas de doctorados (Revisar en la página web de admisión del doctorado para verificar si incluye la ECAP)

### **19.¿Qué tiempo dura el ECAP y que modalidad tiene la prueba?**

El tiempo de duración es de 2 horas como máximo y la modalidad de aplicación es virtual.

## **20.¿Cómo y dónde puedo ver mis resultados de admisión a los programas de posgrado?**

Los resultados son publicados a través de la plataforma de inscripción del postulante en las fechas indicadas ingresando al siguiente link: [campusvirtual.pucp.edu.pe/admision](https://pandora.pucp.edu.pe/pucp/login?TARGET=https%3A%2F%2Fares.pucp.edu.pe%2Fadmision) [col](https://pandora.pucp.edu.pe/pucp/login?TARGET=https%3A%2F%2Fares.pucp.edu.pe%2Fadmision)ocando su usuario y contraseña.

## **21.¿Cómo puedo saber los resultados de las evaluaciones que rendí (ECAP)? ¿Quién me brinda los resultados?**

Los resultados son enviados al correo electrónico registrado por el postulante, a través de la sección de Incorporaciones días previos a la entrevista con el jurado.

### **22.¿Qué documentos adicionales tengo que entregar si estoy postulando a una maestría o doctorado?**

No todos los programas de posgrado solicitan a los postulantes que presenten documentos adicionales como parte del criterio de evaluación. Para poder visualizar cuáles son los documentos a presentar recomendamos ingresar a la página web del programa al cual está postulando, a la opción Admisión.

### **23.¿A quién entrego los documentos adicionales?**

Los documentos adicionales deben ser enviados al correo del programa o gestor del programa. En el caso de los doctorados, el envío será a través de KissFlow.

## **24.¿Se puede reservar matrícula? ¿Cuántos ciclos de reservar se pueden solicitar?**

Sí se puede solicitar reserva de matrícula a través de un enlace de formulario, el cual se encuentra en el Manual del Admitido.

**Nota**: Como máximo se puede reservar **dos ciclos consecutivos**. Deberá incluir el sustento necesario.

#### **25.¿Cómo se visualiza la cuota académica?**

Los alumnos podrán visualizar o imprimir su cuota académica de pensiones vía Campus Virtual PUCP (Intranet): Página personal/ Economía/ Documentos de pago/ Cuotas académicas/ Ciclo Actual -N° de cuota/ Imprimir cuota académica.

Ingrese al Campus Virtual PUCP indicando su usuario y contraseña. Si no recuerda su contraseña, puede utilizar alguna de las siguientes opciones:

Opción: ¿Olvidó su contraseña?

Acercarse a la Dirección de

Tecnologías de Información (DTI) o Enviar un correo electrónico a: asistenciadti@pucp.edu.pe

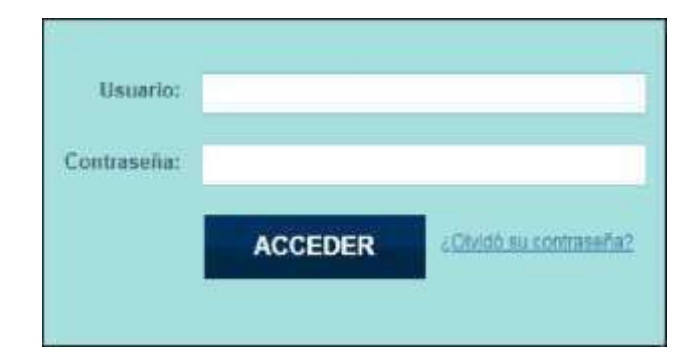

#### **26.Como Visualizo mi código y correo PUCP**

Ingresar al Campus Virtual PUCP con el correo electrónico y contraseña que registró al inscribirse en el proceso de Admisión

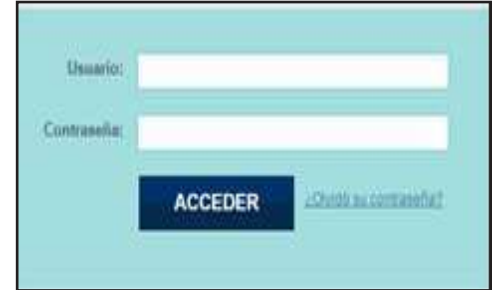

Luego, dirigirse a su página personal.

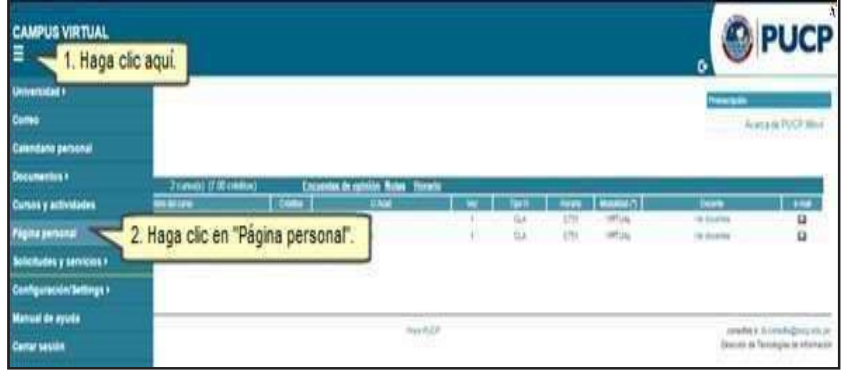

A continuación, podrá visualizar la dirección de correo electrónico y código PUCP.

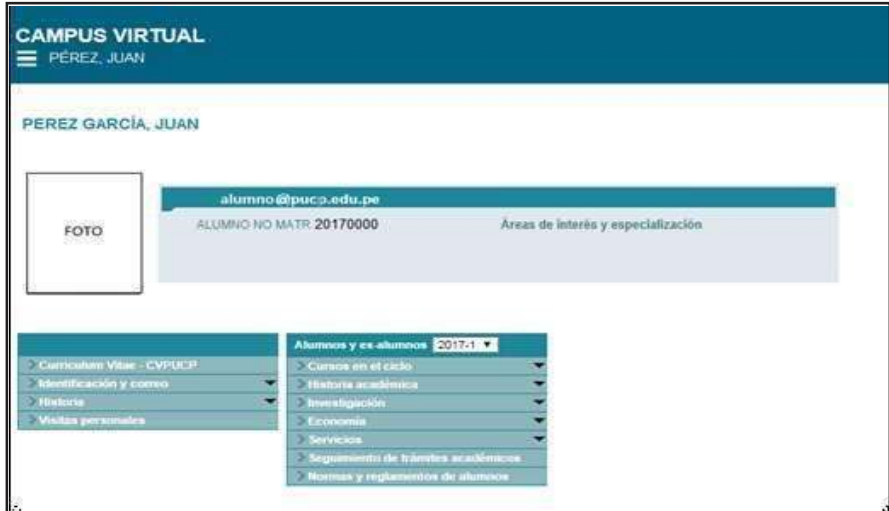

# **27.Como ingreso a Paideia**

Para acceder a PAIDEIA, deberá ingresar a la página principal de la PUCP [\(pucp.edu.pe\)](https://www.pucp.edu.pe/) [y](https://www.pucp.edu.pe/) [h](https://www.pucp.edu.pe/)acer clic en la opción PAIDEIA.

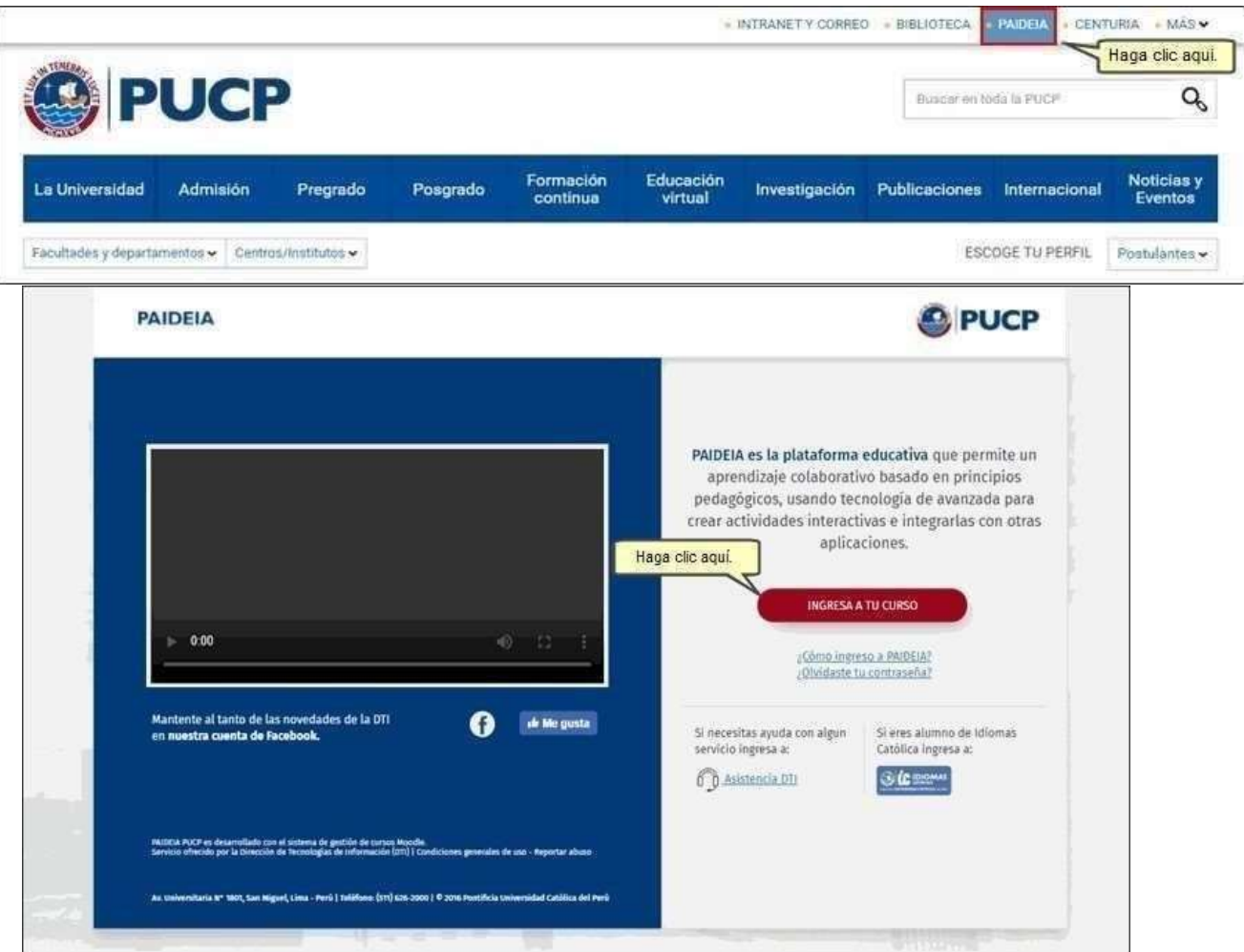

En la siguiente página deberá colocar su usuario y contraseña.

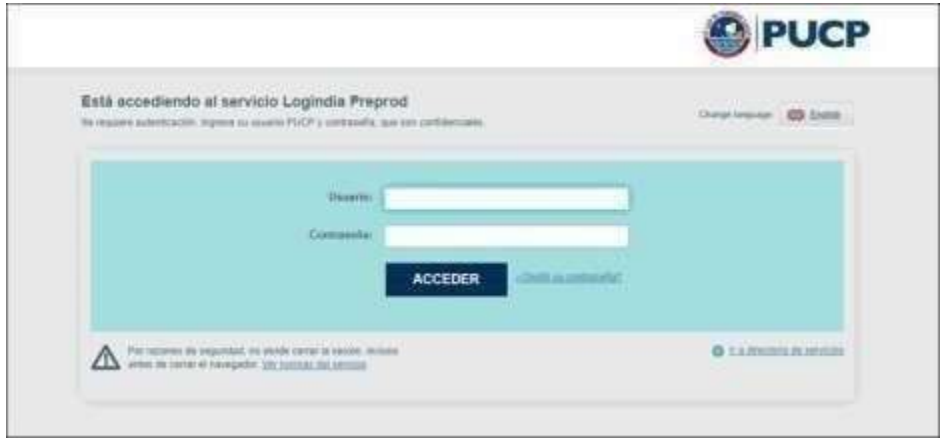

Finalmente, si sus datos son correctos podrá visualizar la lista de cursos en los que se encuentra registrado como participante.

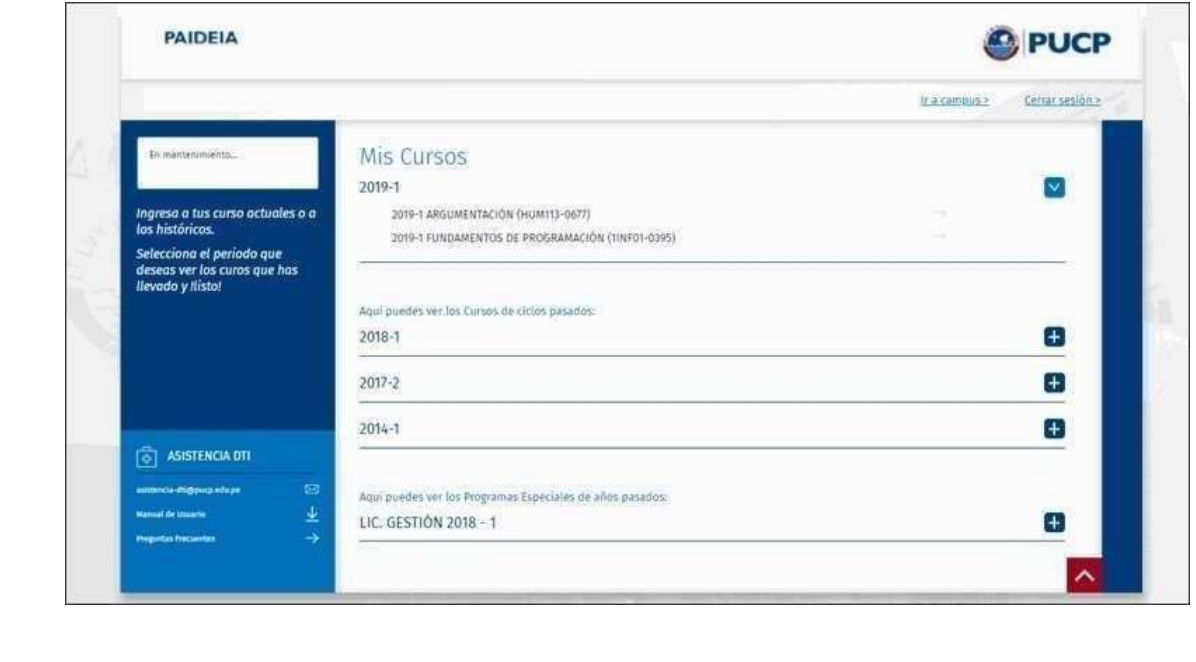

### **28.Cómo visualizo mis cursos en el Campus Virtual**

Podrá visualizar los cursos en los cuales se encuentra matriculado ingresando a la pestaña Cursos y Actividades del Campus Virtual PUC

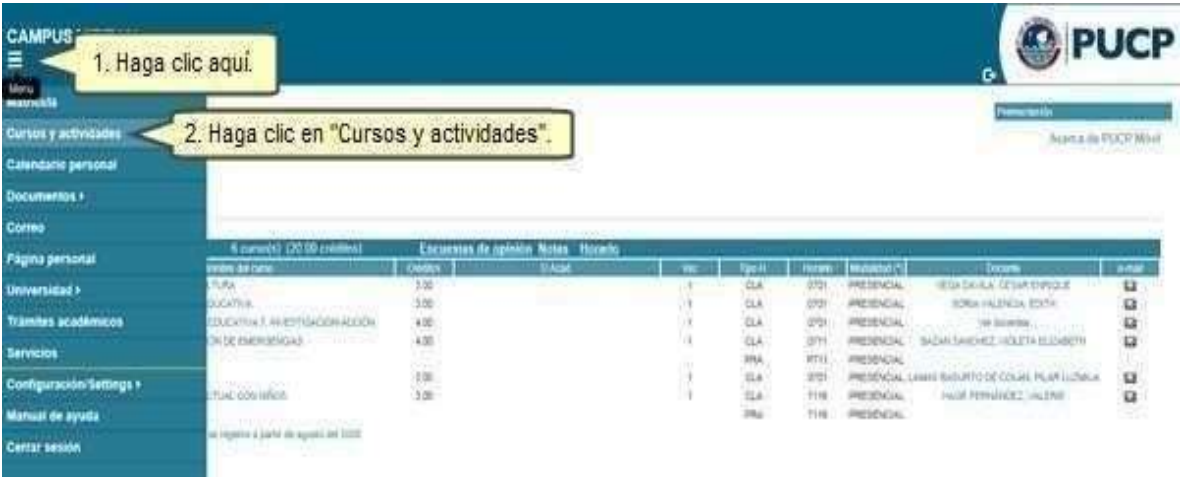

## **29.¿Cuándo inicia clases del programa al cual fui admitido?**

Para las fechas de inicio del semestre académico deberá ingresar al calendario académico ubicado [e](https://estudiante.pucp.edu.pe/)n el siguiente enlace